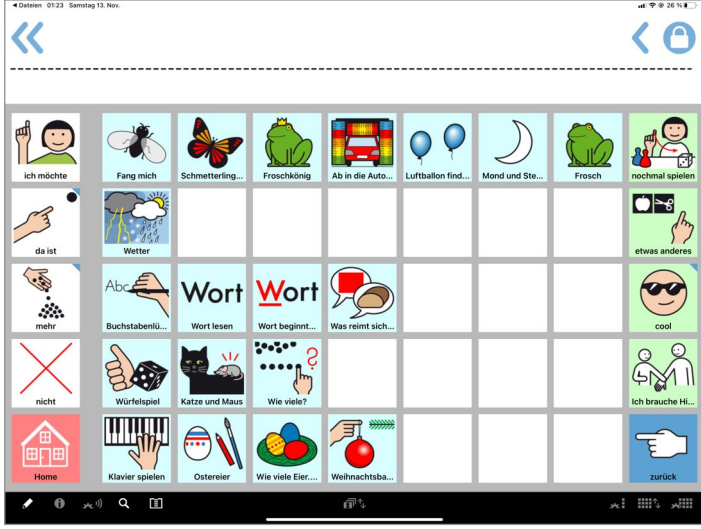

oben: Startseite Lernspiele\_5x9; unten: Lernspiel-Beispiele

## Lernspiele für MetaTalk

[www.metacom-symbole.de](https://www.metacom-symbole.de/downloads/download_metatalkde.html) > Downloads > Vokabular zu MetaTalk

Die Lernspiel-Vokabulare 6x11/5x9/4x7/3x5 enthalten Spiele verschiedener Schwierigkeitsgrade und

Themen, angefangen von einfachen Tippspielen bis hin zum ersten Schreiben. Auch Klavierspielseiten sind dabei (nur 6x11 und 5x9).

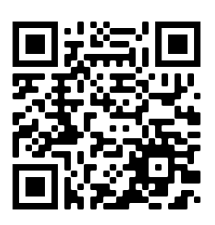

Der QR-Code führt zu einem Video.

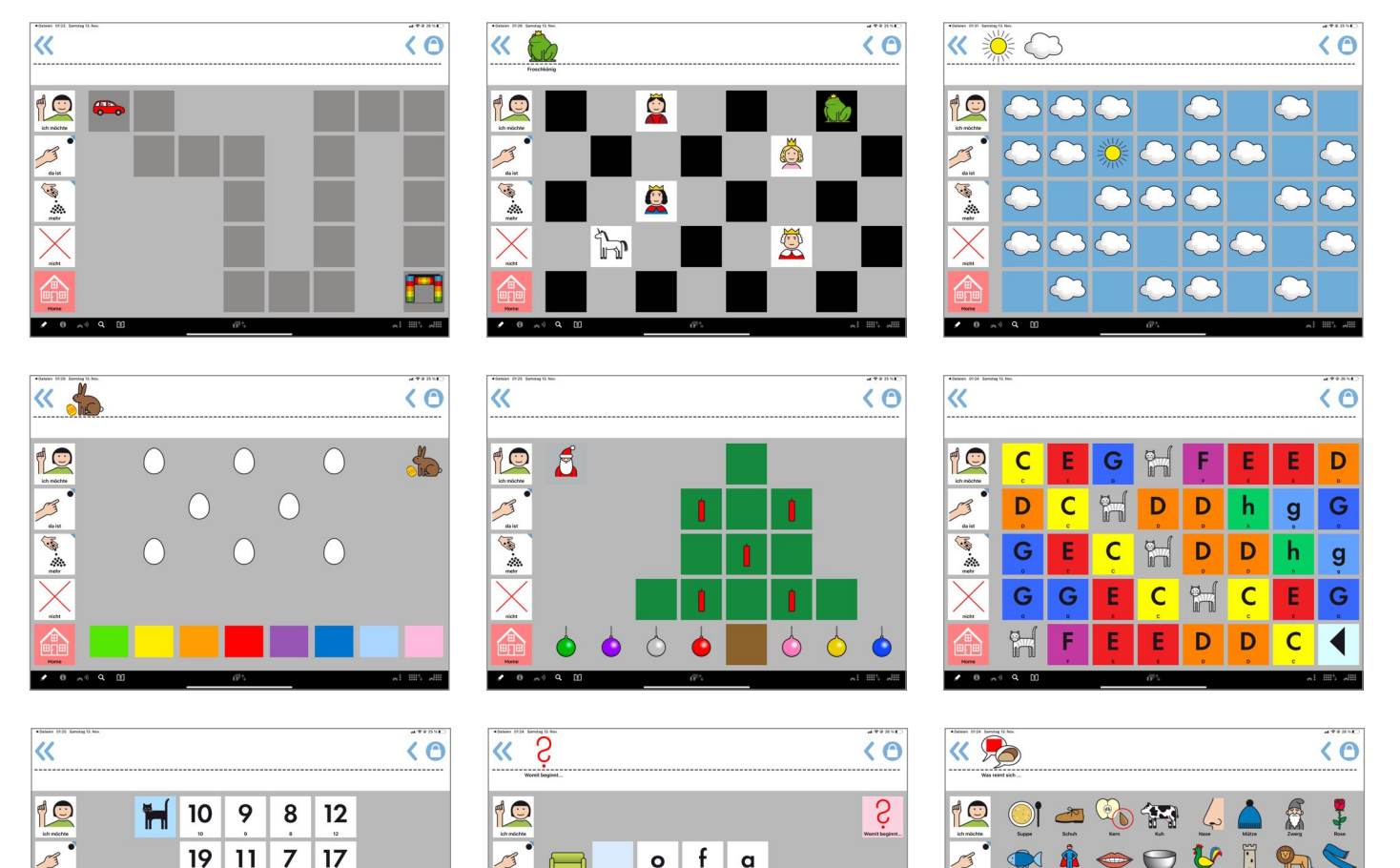

M  $\overline{O}$ P  $\mathsf{S}$ T

L

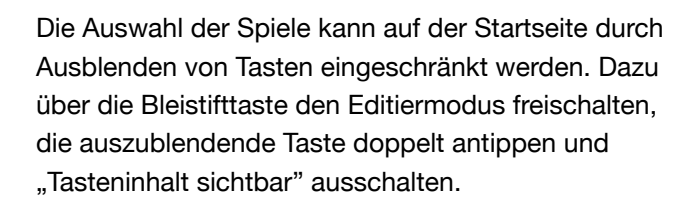

 $13$ 6

13.61

20 5

18

 $15$  $\overline{3}$  $\overline{2}$  $\mathbf{I}$  $\mathcal{L}$ 

 $\overline{\mathbf{4}}$ 16  $14$   $\overline{A}$ E

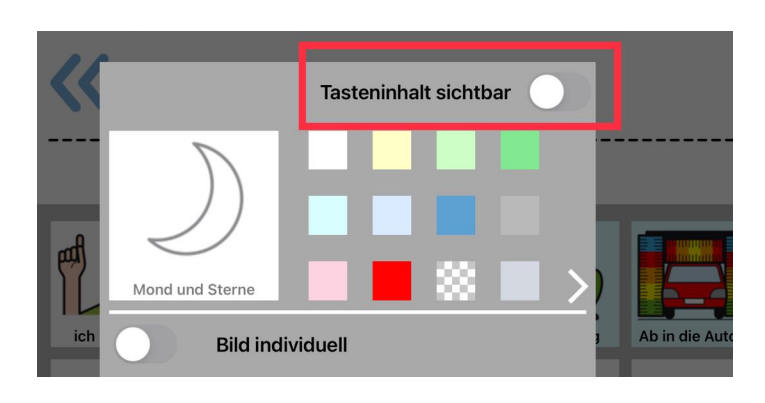

## **Wie lassen sich die Lernspiele in MetaTalk einbinden?**

Nachdem das Lernspielvokabular heruntergeladen und in den MetaTalk Vokabular-Manager importiert wurde, öffnet man es. Die Taste auf der Startseite unten rechts ist für die Verlinkung in das Vokabular gedacht, mit dem kommuniziert wird – in diesem Beispiel ist es "MetaTalkDE.5x9".

Per Doppeltipp auf die Taste öffnet sich der Tasten-Editor. Hier wird die Tastenfunktion *gehe zu Vokabular* und dann das Zielvokabular "MetaTalkDE.5x9" eingestellt. Jetzt kann der Tasten-Editor geschlossen werden.

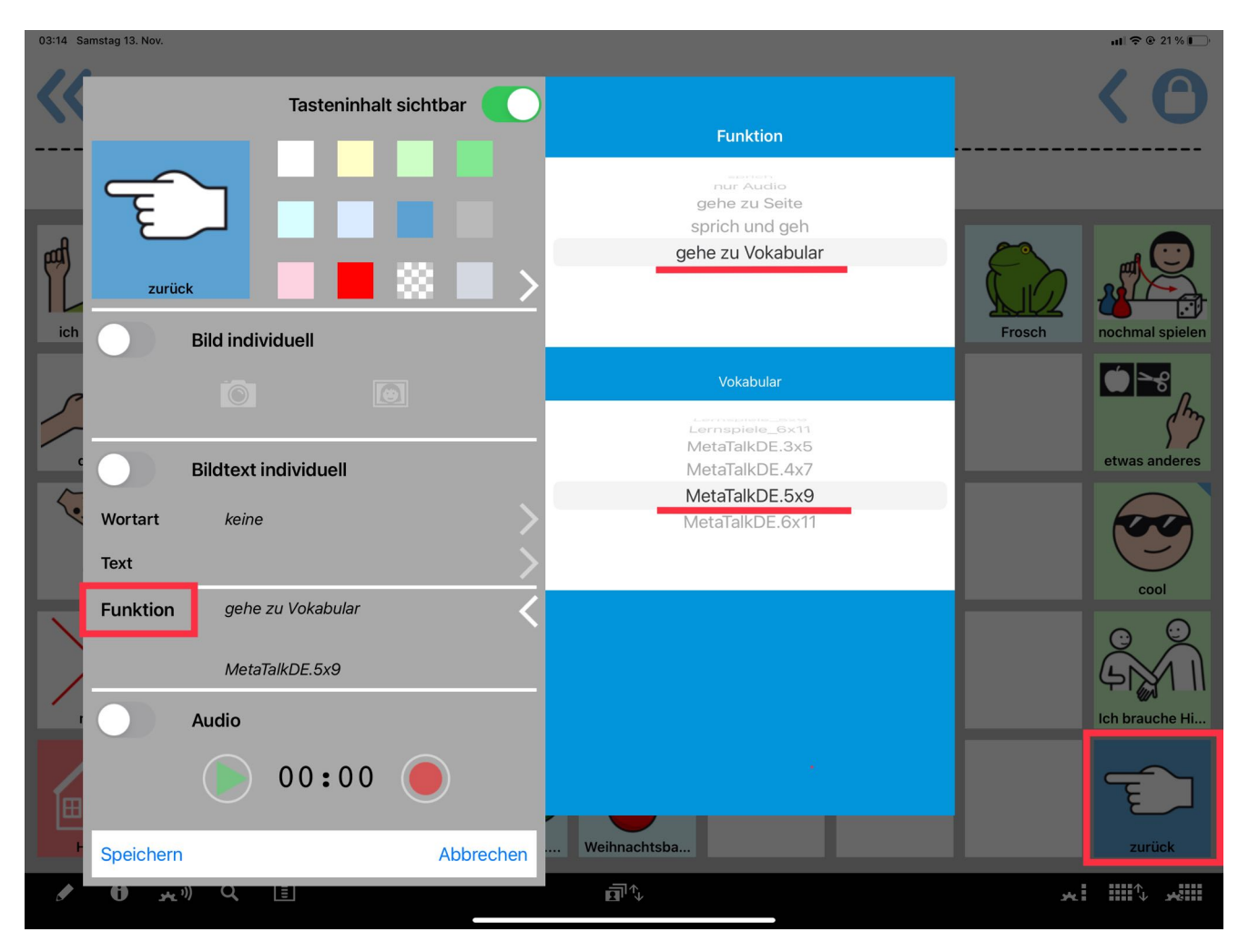

Nachdem das Lernspielvokabular heruntergeladen und in den MetaTalk Vokabular-Manager importiert wurde, öffnet man es. Die Taste auf der Startseite unten rechts ist für die Verlinkung in das Vokabular gedacht, mit dem kommuniziert wird – in diesem Beispiel ist es "MetaTalkDE.5x9".

Per Doppeltipp auf die Taste öffnet sich der Tasten-Editor. Hier wird die Tastenfunktion *gehe zu Vokabular* und dann das Zielvokabular "MetaTalkDE.5x9" eingestellt. Anschließend kann der Tasten-Editor geschlossen und durch Antippen der neuem Linktaste ins Vokabular "MetaTalkDE.5x9" gewechselt werden.

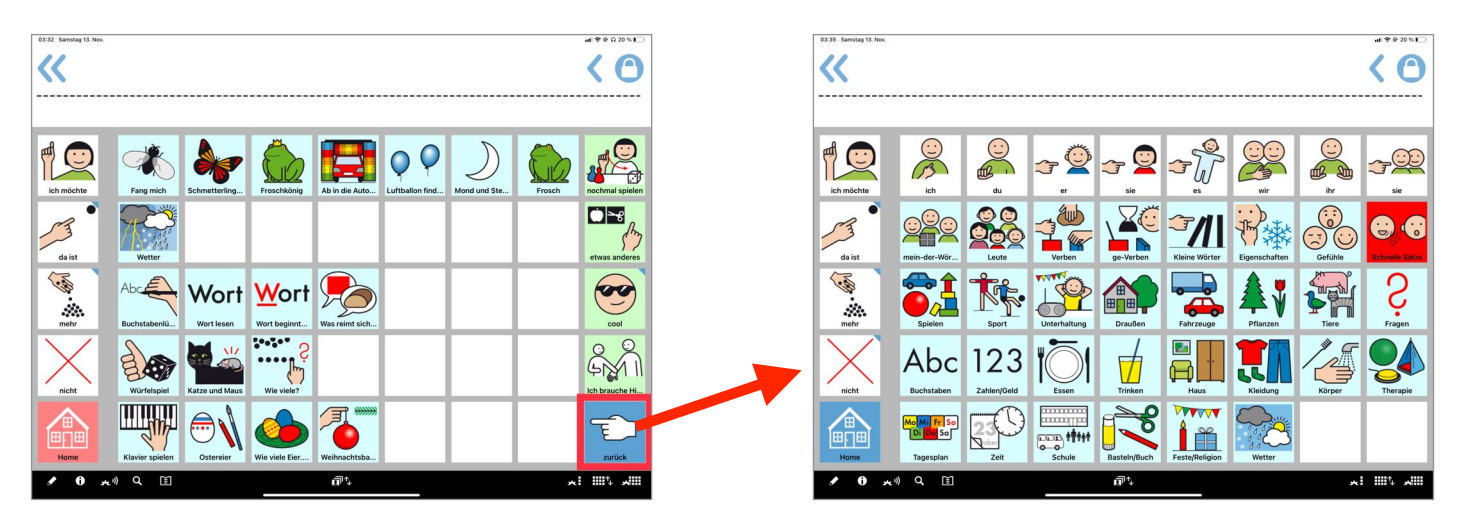

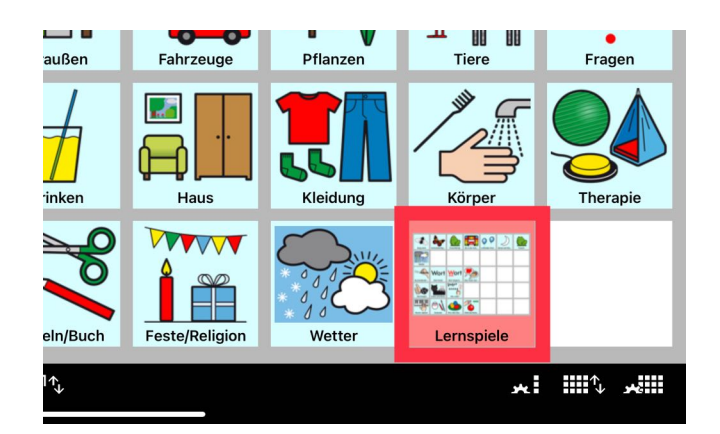

Nun muss auch im Vokabular "MetaTalkDE.5x9" noch eine Linktaste angelegt werden, über die man zum Lernspiele-Vokabular wechseln kann.

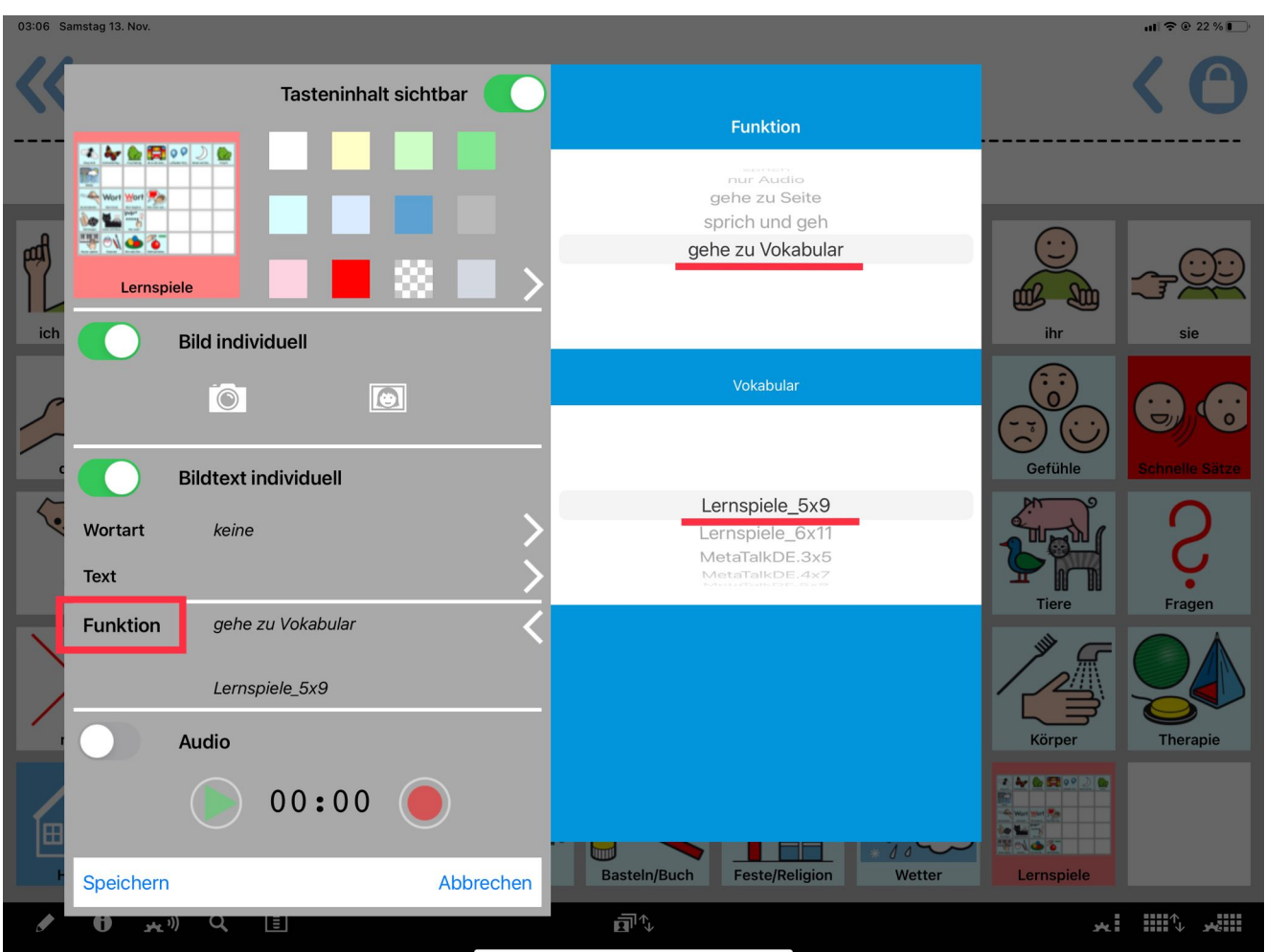

Damit erkennbar ist, dass es sich um zwei verschiedene Vokabulare handelt, zwischen denen man hin und her wechselt, wurde die Home-Taste im Lernspiele-Vokabular hellrot eingefärbt, die im Vokabular "MetaTalkDE.5x9" unverändert blau belassen.

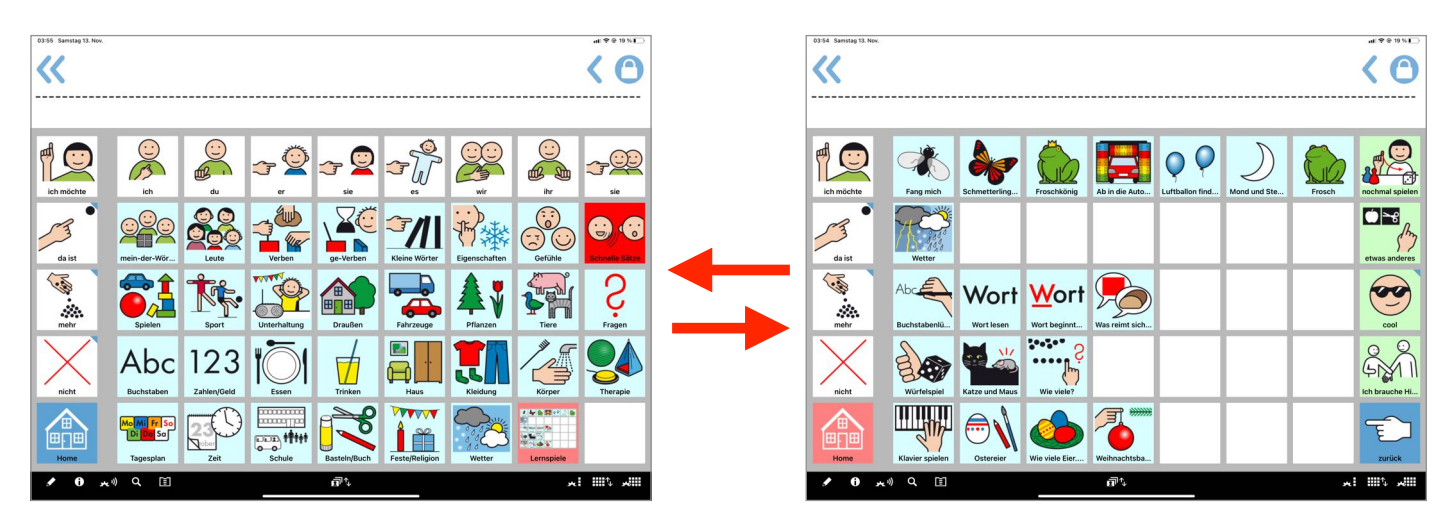